# <span id="page-0-3"></span>**Auto-transition when related issues are in a specific status**

# On this page

[Configuration steps](#page-0-0) | [Target issue\\*](#page-0-1) | [Mode\\*](#page-0-2) | [Delayed execution\\*](#page-1-0) | [Run as\\*](#page-1-1) | [Conditional execution](#page-1-2) | [Related examples](#page-2-0)

# Use case

This configuration can be used to automatically transition an issue as soon as all related issues are in a specific status:

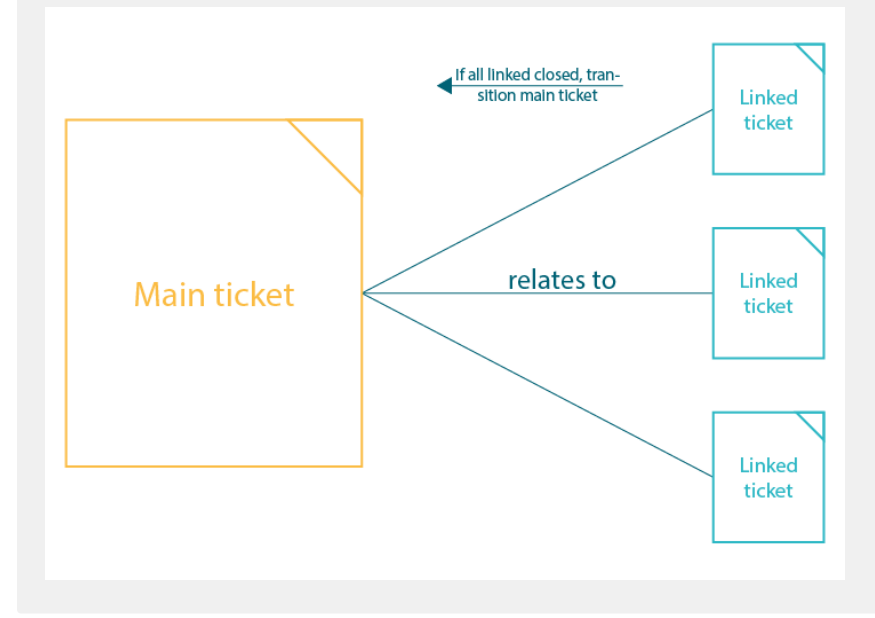

# <span id="page-0-0"></span>Configuration steps

### **Post function placement**

The post function has to be **added to the transition that is used to close the related issues**, not on the main issue's workflow!

<span id="page-0-1"></span>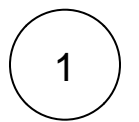

## **Target issue\***

### Select **JWT expression**

%{linkedIssues("<link type 1>, <link type 2>")}

For the expression, the [linkedIssues\(\)](https://apps.decadis.net/pages/viewpage.action?pageId=38569751) expression parser function is used.

<span id="page-0-2"></span>Replace <link type 1> and <link type 2> (or enter only one) with the link types you want to check for: **Linked issue <link type> Main issue**

# 2

# **Mode\***

Select **Transition to status** and **Done** as the status.

This is the **status** to which the **main issue** will then be **transitioned**.

Please note that the transition of the correct target workflow is selected.

<span id="page-1-0"></span>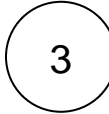

### **Delayed execution\***

Set it to **500**.

Executing the post function will be delayed by **500 milliseconds**.

500ms is the default value and should be completely fine for this use case.

<span id="page-1-1"></span>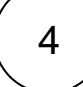

### **Run as\***

Choose which **user\*** will be used to execute the post function. By default, it is set to the Current user.

The user must have all necessary permissions to execute the transition.

<span id="page-1-2"></span>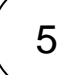

### **Conditional execution**

Select the **Jira expression mode** and insert the following expression:

```
issue.links[0].linkedIssue.links
.filter(link => link.type.name == "<link type Relation>")
.every(link => link.linkedIssue.status.name == "<status>")
```
This expression is the important part of the post function. It does the following:

- Grab the linked issue (since this post function is placed on the linked issue, this would return the main issue)
- From that issue: Grab all issues that are linked with type <link type Relation>
- From those linked issues: Check that all of them are in status <status>

Example:

- Main issue
	- Linked issue 1
	- Linked issue 2
	- Linked issue 3
- All 3 issues are linked with type <link type Relation>
- As soon as all linked issues have been transitioned to <status>, the main issue will be transitioned to the status specified in step 2

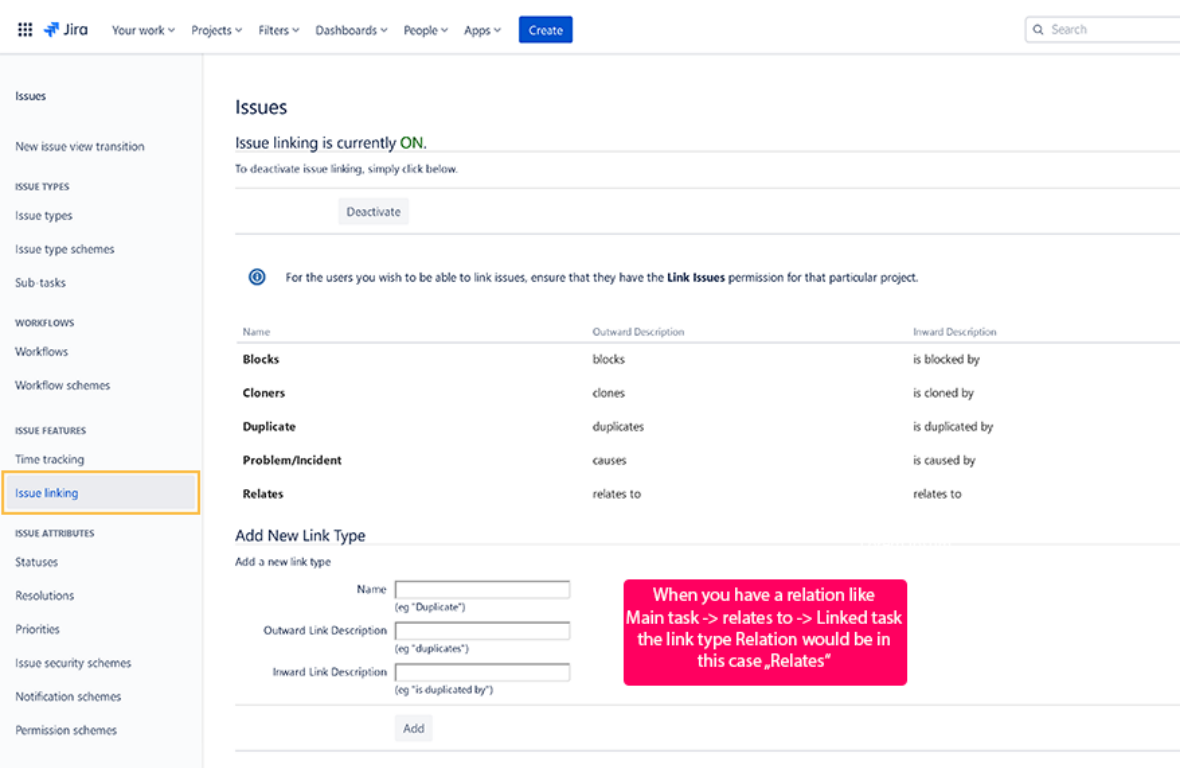

You can find the name of the link type relation when going to your Jira Administration Issue linking:

### An example would be:

```
issue.links[0].linkedIssue.links
.filter(link => link.type.name == "Relates")
.every(link => link.linkedIssue.status.name == "Done")
```
# Related examples

<span id="page-2-0"></span>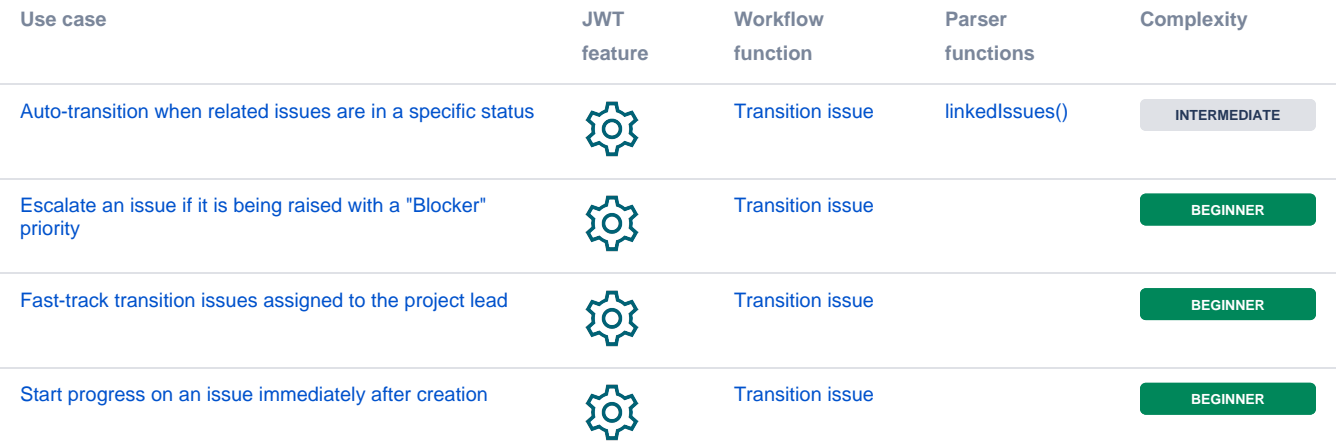

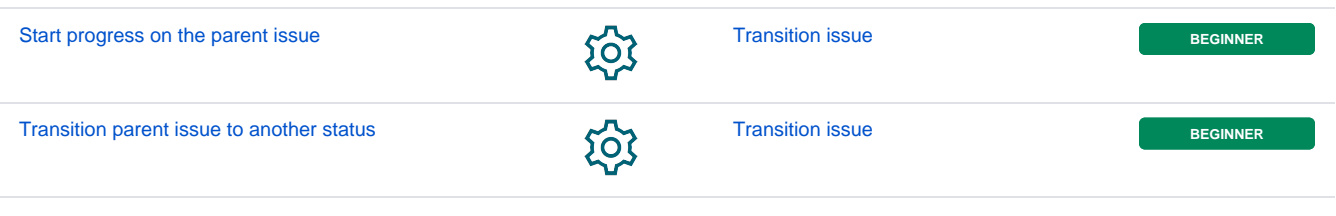

If you still have questions, feel free to refer to our [support](https://apps.decadis.net/display/DECADIS/Support) team.